海外コンサルティング業務等受注調査 Access による入力方法

2021 年 4 月

国際建設技術協会 企画部

令和2年度海外コンサルティング業務等受注調査への御協力をいただき有難うございます。 下記に Microsoft Access による本業務調査についての入力方法を記載しますので、ご確認いただ き、ご入力をお願いいたします。 ご不明点などございましたら、ご遠慮なくご連絡願います。

- 1. 当協会ホームページ [http://www.idi.or.jp/r2\\_juchu-chosa/](http://www.idi.or.jp/r2_juchu-chosa/)よりダウンロードをしてください。
- 2. Access のアイコンをダブルクリックします。回 R02\_chosa\_access
- 3. 調査票入力フォームが起動します。

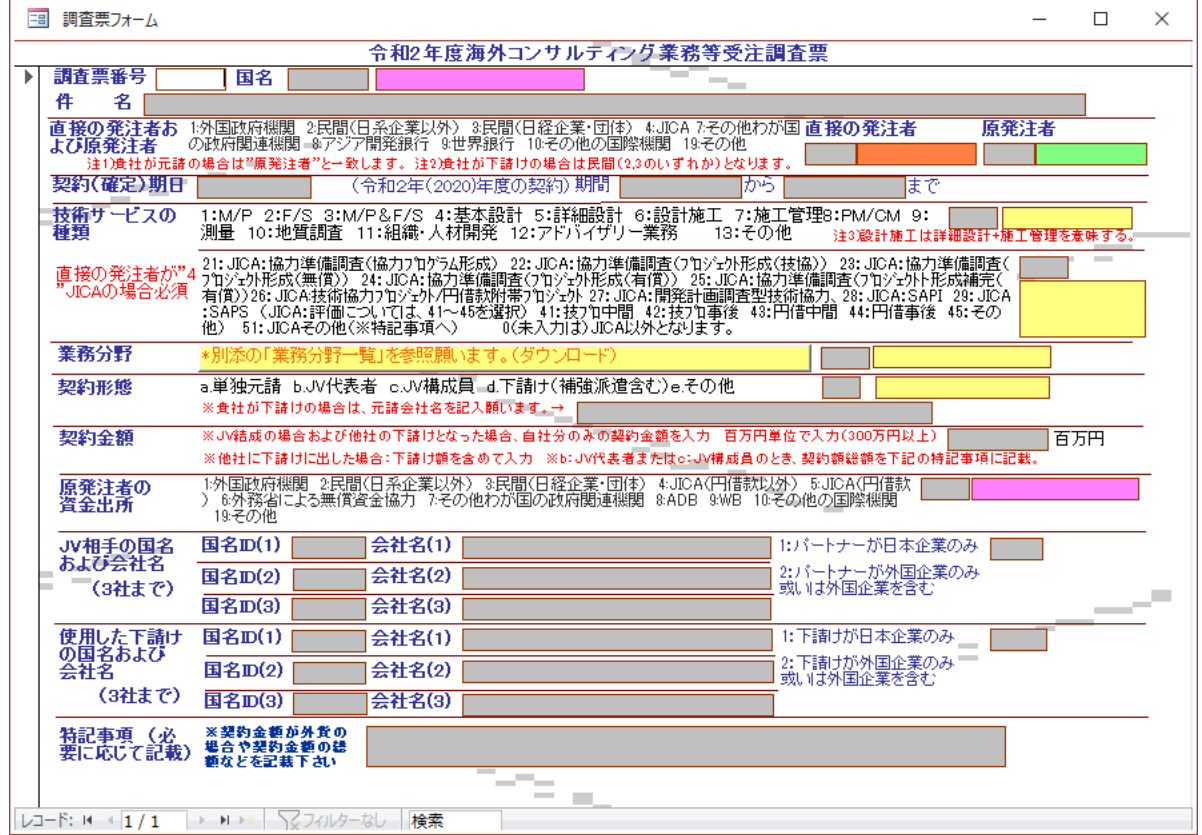

2.下記の説明表を参考にご入力ください。

以下に各項目の入力方法についての説明および注意事項を記載します。

| 入力項目         | 説明                                        |
|--------------|-------------------------------------------|
| 調査票番号        | 任意の番号等を入力(当方担当より貴社へお問い合わせをする時に利用          |
|              | させていただきます。)                               |
| 名<br>国       | - 国コード表 参照(半角数字を 3 桁のみ入力可能)<br>別紙         |
| 件<br>名       | 日本語にて出来るだけ正確に入力 (全角半角入力可能)                |
|              | 国際機関または外国政府、外国機関からの受注案件については英語名で          |
|              | 入力                                        |
|              | 変更契約の場合は件名の前に【変更契約】と記載                    |
| 契約(確定日)、(開始) | 西暦で次のように半角数字で入力 2011/4/1 (西暦/月/日)         |
| および(終了)      |                                           |
| 直接の受注者、原発注   | あてはまる数字を入力(半角数字を入力)                       |
| 者            |                                           |
| 技術サービス       | あてはまる数字を入力 (半角数字を入力)                      |
| 技術サービス (直接の  | あてあまる数字を入力(半角数字を入力)                       |
| 発注者が JICA の場 |                                           |
| 合)           |                                           |
| 業務分野         | 業務分野コード表 参照 (半角数字を入力)<br>別紙               |
|              |                                           |
| 契約形態         | あてはまる数字を入力 (半角英字 a~e のいずれかを入力)            |
|              | 契約形態がd (下請け) の場合→元請会社名を入力                 |
| 契約金額         | 百万円単位で半角数字のみ入力 例) 1 千万円であれば、10 のみ入力       |
| 原発注者の資金出所    | あてはまる数字を入力(半角数字を入力)                       |
| JVの相手国について   | 契約形態がb (JV 代表者) 又は c (JV 構成員)、及び JV の相手が日 |
|              | 本企業のみの場合は1、外国企業を含む場合は2を半角数字で入力            |
| JVの相手の国および   | 国名は別添資料を参照し半角数字で入力                        |
| 会社名          | 会社名は文字で入力(全角半角どちらでも)<br>省略や通称でも可          |
| 下請けの相手国につ    | 下請けの相手が日本企業のみの場合は 1、外国企業を含む場合は 2 を半       |
| いて           | 角数字で入力                                    |
| 下請けの相手国およ    | 国名は別添資料を参照し半角数字で入力 会社名は文字で入力(全角半角         |
| び会社名         | どちらでも)<br>省略や通称でも可                        |

※ 半角数字やアルファベットを指定している項目はそれ以外を入力することは出来ません。 入力した項目が一致しない場合など、最後に以下のような、エラーが表示されます。

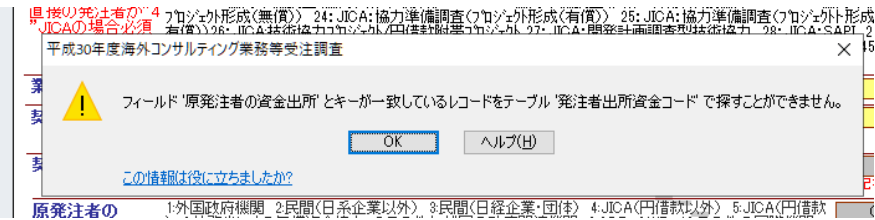

別添資料(Excel)当協会ホームページからダウンロード

国別コード一覧

業務分野一覧

※注意事項およびお願い

1)テーブルおよびクエリーの設定等は変更しないでください。

2)全てのデータ入力が終了しましたら、メールに添付し、ご返信願います。 その際、連絡先(部

署、担当者および電話番号)を記載願います。

3)不明点やご要望(改善点など)については、ご遠慮なく企画部に「受注調査の件で」とお電 話ください。 ご多忙中とは存じますが、ご協力のほど何卒よろしくお願い申し上げます。

(一社)国際建設技術協会 企画部 担当

電話 03-5227-4107